## 2022 年教育部产学合作协同育人项目高校申报说明

来源:教育部产学合作协同育人项目平台

一、参与条件

1.参与教师/学生所在高校必须是教育部公布的"全国高等学校名单"中的本 科层次高校。

2.教师/学生须注册高校账号,每个账号对应一位项目申请人。教师账号可申 报"新工科、新医科、新农科、新文科建设""教学内容和课程体系改革""创新创业 教育改革""师资培训""实践条件和实践基地建设"五类项目,学生账号可申报"创 新创业联合基金"项目。

二、申报注意事项

3.高校教师/学生登录后可点击"产学合作"-"查看企业项目指南"查看企业项 目指南。在"企业项目列表"页面中,可根据"企业名称""项目名称""项目类型""涉 及专业及产业方向"检索项目。

4.在"企业项目列表"页面,可点击"企业名称""项目名称"等查看企业项目指 南,并可在"项目申请表单"页面或"产学合作—常用文件下载"页面下载项目申报 书模板。确定申报意向后,点击"企业项目列表"页面中的"申请"按钮填写项目申 请表单。在"项目申请表单"页面,填写相关内容后请及时保存,确认无误后点击 "申请"按钮提交项目申请。已保存但未提交的项目可在"产学合作"-"管理项目申 请"的"待办"列表中查看(如项目未显示,请点击"刷新"按钮)。

5."项目负责人"默认为当前登录用户,请确保"项目申请表单"页面中的"项目 负责人"与项目申报书中的项目负责人一致。每个项目的项目负责人仅限一人。

请勿代替他人申报,以免影响立项结果。

6.每位申请人仅允许有 3 项在研项目(不包含未立项项目和已结题项目), 且每年最多申报 3 个项目,超过申报数量的项目不予立项。

7.项目申报后,请及时关注高校和企业审核进展。企业审核通过的项目,高 校与企业应签署合作协议,明确项目内容、资助形式及时间、预期成果、项目周 期和验收标准等事项。合作协议由高校与企业签署,协议盖章必须为高校、企业 公章(或合同章)。推荐使用项目提供的合作协议模板("项目合作协议"页面或 "产学合作—常用文件下载"页面下载项目协议模板),协议模板未尽事项,双方 可签订补充协议。如另行拟定合作协议,须涵盖协议模板所列主要内容。合作协 议由项目负责人上传至项目平台,并须经企业确认。请及时关注协议确认进度, 以免影响项目立项。

8.高校管理员请按照要求审核师生的项目申请。

9.已发布的企业指南持续有效,不受立项名单发布批次限制,可在本年度内 分两次提交立项审核。

三、时间安排

(一)高校师生申报

10.自即日起高校教师/学生均可申报项目,截止时间以各企业指南中的截止 日期为准,或咨询企业项目联系人。

(二)立项名单发布

11.6 月 30 日前在平台内完成协议确认的项目,将纳入 2022 年第一批立项名 单审核与发布。

12.9 月 30 日前在平台内完成协议确认的项目,将纳入 2022 年第二批立项名

单审核与发布。

13.9 月 30 日后在平台内完成协议确认的项目,将不纳入教育部产学合作协 同育人项目。

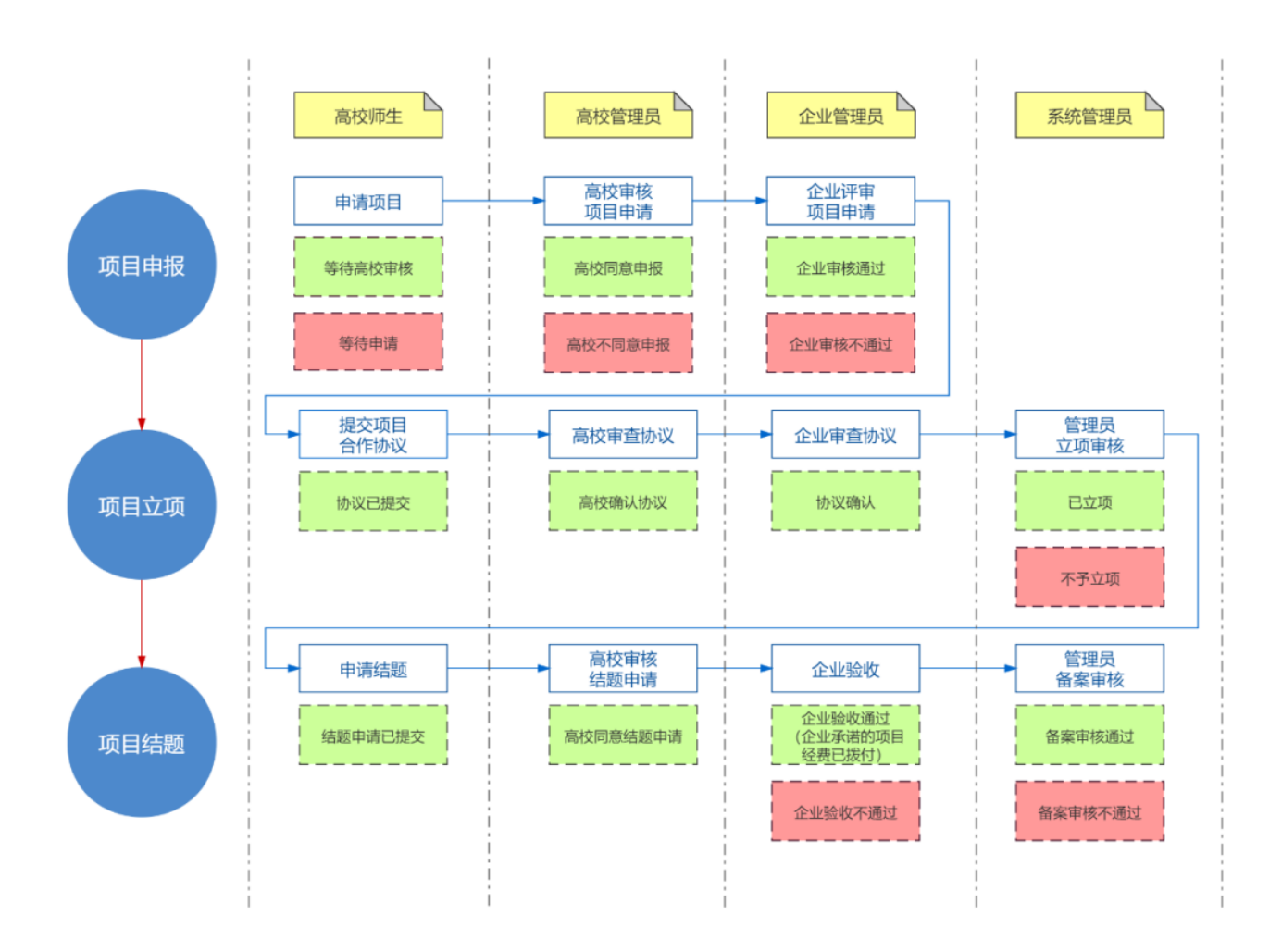